#### **Digital Signal Processing** and Applications with the **TMS320C6713 DSK** Day 1

D. Richard Brown III Associate Professor Worcester Polytechnic Institute Electrical and Computer Engineering Department drb@ece.wpi.edu

October 15-16, 2007

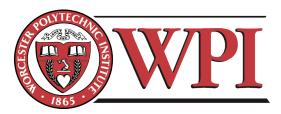

#### **Workshop Goals**

- Become familiar with
  - DSP basics
  - TMS320C6713 floating point DSP architecture
  - TMS320C6713 DSP starter kit (DSK)
  - Code composer studio integrated development environment (IDE)
  - Matlab design and analysis tools
- Learn how to program the C6713
  - Writing and compiling code
  - Fixing errors
  - Downloading code to the target and executing
  - Debugging
- Write and run useful programs on the C6713 DSK
- Learn about DSP applications
- Learn where to find help

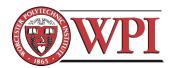

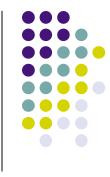

#### **Take Home Items**

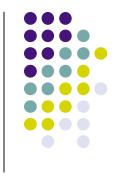

• "Digital Signal Processing and Applications with the C6713 and C6416 DSK" by Rulph Chassaing, 2005

#### • Texas Instruments TMS320C6713 DSK including

- DSK board with TMS320C6713 DSP chip
- USB cable
- Power supply
- CD with Code composer studio IDE (v3.1) and electronic documentation
- DSK technical reference manual
- DSK quick start installation guide
- Matlab/Simulink trial CD and other promotional material

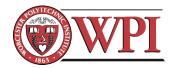

#### C6713 DSK Overview

- 225 MHz TMS320C6713 *floating point* DSP
- AIC23 stereo codec (ADC and DAC)
  - Ideal for audio applications
  - 8-96 kHz sample rates
- Memory
  - 16 MB dynamic RAM
  - 512 kB nonvolatile FLASH memory
- General purpose I/O
  - 4 LEDs
  - 4 DIP switches
- USB interface to PC

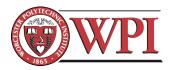

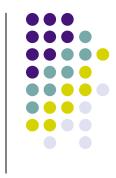

#### C6713 DSK Functional Block Diagram

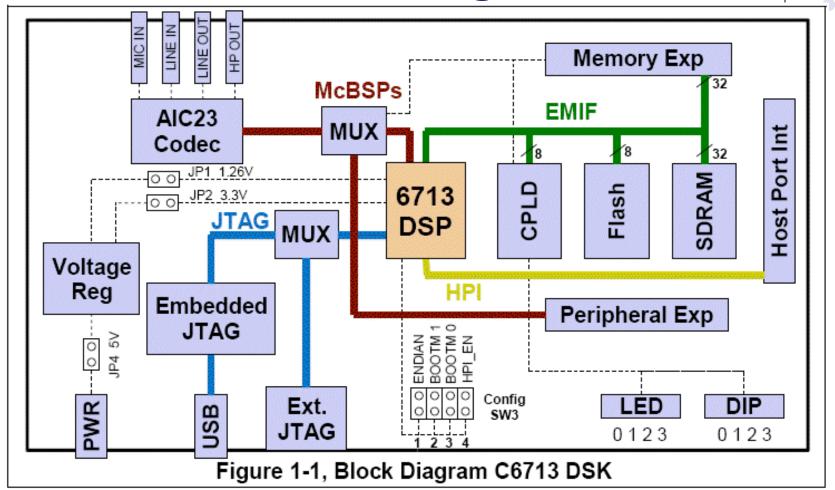

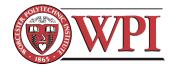

#### **C6713 DSK Physical Layout**

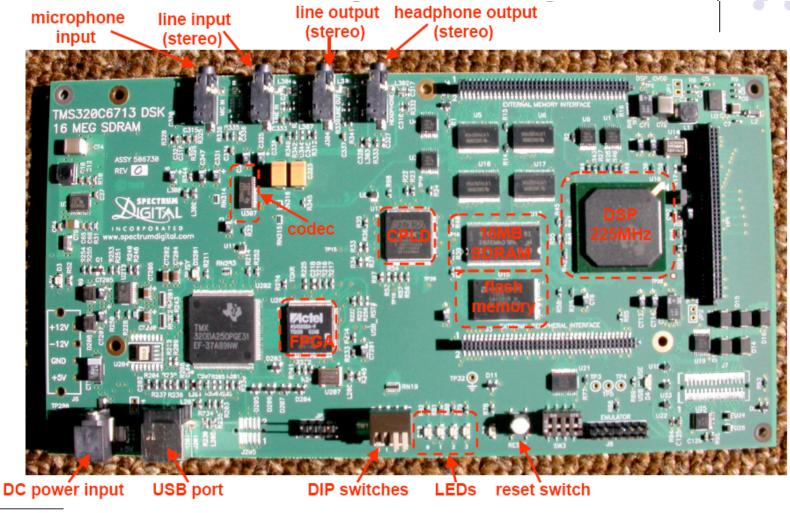

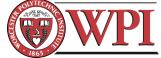

#### Is my DSK working? DSK Power On Self Test

- Power up DSK and watch LEDs
- Power On Self Test (POST) program stored in FLASH memory automatically executes
- POST takes 10-15 seconds to complete
- All DSK subsystems are automatically tested
- During POST, a 1kHz sinusoid is output from the AIC23 codec for 1 second
  - Listen with headphones or watch on oscilloscope
- If POST is successful, all four LEDs blink 3 times and then remain on

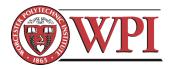

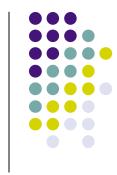

#### Is my DSK working? DSK Diagnostic Utility

- Install CCS 3.1
  - Directions in "Quick Start Installation Guide"
  - Diagnostic utility automatically installed

| p 671 3DSK Diagnostics                                                                                                    |                                                             |                 | 50 671 3DSK Diagnostics                                                                                                    |                                                                             |
|----------------------------------------------------------------------------------------------------|-------------------------------------------------------------|-----------------|----------------------------------------------------------------------------------------------------|-----------------------------------------------------------------------------|
| General       Advanced         Overall Diagnostic Test       Diagnostic Status:         © USB Diagnostics       Diagnostic Status:         © DSP Diagnostics       DSK:         © External Memory       Component       Value         © IED Diagnostics       Diagnostics         © LED Diagnostics       Diagnostics | About<br>Start<br>Stop<br>Beset Emu<br>Reset DSK<br>Save As | _press<br>start | General       Advanced         Overall Diagnostic Test       Diagnostic Status:         © USB Diagnostics       Diagnostic Status:         © DSP Diagnostics       DSK:         © DSP Diagnostics       DSK:         © Flash Diagnostics       Component       Value         © Codec Diagnostics       0         © LED Diagnostics       CPLD Version       2         © Diagnostics       Diagnostics       0         © Diagnostics       DSK:       0         © Flash Diagnostics       Component       Value         © Diagnostics       0       0         © Diagnostics       0       0         © Diagnostics       0       0         © Diagnostics       0       0         © Diagnostics       0       0         © Diagnostics       0       0         © Diagnostics       0       0         © Diagnostics       0       0         © Diagnostics       0       0         © Diagnostics       0       0         © Diagnostics       0       0         © Diagnostics       0       0 | About<br><u>Start</u><br><u>Reset Er</u><br><u>Reset D</u><br><u>Save ≜</u> |
| Diagnostic Results                                                                                                    |                                                             |                 | Diagnostic Results                                                                                                    | <u>⊣</u> eip                                                                |

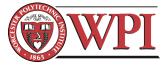

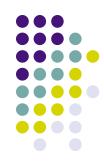

6713 DS

#### **Code Composer Studio IDE**

- Connect power supply to DSK
- Wait for POST to complete
- Connect USB cable from PC to DSK
  - If this is the first time connecting the DSK, you may be asked to install a driver. The driver is on the Code Composer Studio CD and will automatically be found by Windows if the CD is in the drive.
- Launch Code Composer Studio C6713 DSK —
- CCS will load and wait for your input

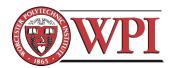

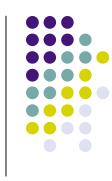

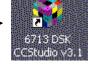

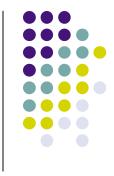

#### **Code Composer Studio IDE**

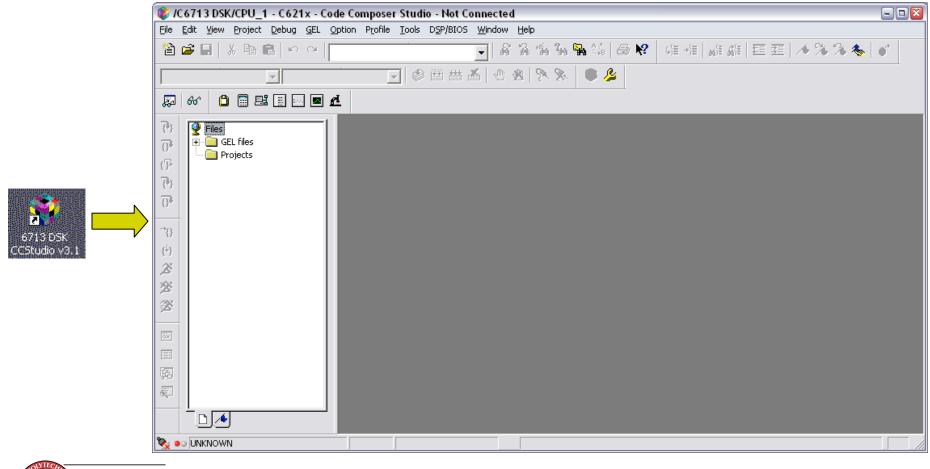

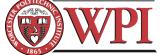

#### **CCS Integrated Development Environment**

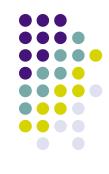

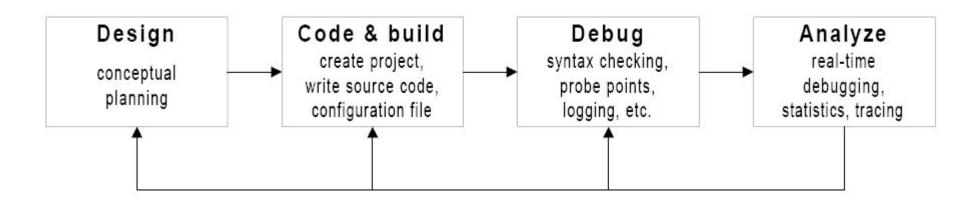

<u>Useful TI documentation (available online or on your hard drive)</u>: **SPRU509F.PDF** CCS v3.1 IDE Getting Started Guide **C6713DSK.HLP** C6713 DSK specific help material

Note that your DSK includes CCS v3.1. Updates and patches are available after registering CCS.

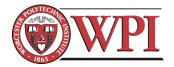

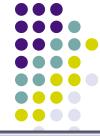

#### **Connecting to the C6713 DSK**

| 😻 /C6713 DSK/CPU_      | 1 - C621x - Code Composer    | Studio - Not Connec | ted       | 😻 /C6713 DSK/CPU_1 - C671x - Code Composer Studio                                                                                                    |
|------------------------|------------------------------|---------------------|-----------|----------------------------------------------------------------------------------------------------|
| File Edit View Project | Debug GEL Option Profile     | Tools DSP/BIOS Wind | ow Help   | File Edit View Project Debug GEL Option Profile Tools DSP/BIOS Window Help                                                                                                    |
| 웥 🚅 🔚 🐰 🖻              | Breakpoints                  |                     | A A 4     |                                                                                                    |
|                        | Probe Points                 |                     |           | 2 2 日 米 時 6 9 9 1                                                                                                    |
|                        | . Step Into                  | F11                 | D 🕸   🗫 🛙 |                                                                                                    |
| 🔊 60' 📋 🖩 🗉            | s Step Over                  | F10                 |           |                                                                                                    |
|                        | Step Out                     | Shift+F11           |           | 🛛 💭 60° 📋 🖽 🖽 🖂 🗖 🕰                                                                                                    |
| Te P Files             | Run                          | F5                  |           |                                                                                                    |
| GEL files              | Halt                         | Shift+F5            |           | 🕑 🔮 Files 🔤 Disassembly 🖃 🖬 🖾                                                                                                    |
| Projects               | Animate                      | Alt+F5              |           | Image: Constraint of the second second sec |
| (P                     | Run Free                     | Ctrl+F5             |           |                                                                                                    |
|                        | Run to Cursor                | Ctrl+F10            |           | 000008C8       20000390       [ B0 ]         →       000008CC       00008000                                                                                                    |
| <b>a</b>               | Set PC to Cursor             | Ctrl+Shift+F10      |           |                                                                                                    |
| U.                     | Multiple Operation           |                     |           | Image: Contract of the contract of the contract of the  |
| -38                    | Assembly/Source Stepping     | •                   |           | <b>30</b>                                                                                                    |
| (†)                    | Reset CPU                    | Ctrl+R              |           | 000000000000000000000000000000000000000                                                                                                    |
|                        | Restart                      | Ctrl+Shift+F5       |           | ↔         000008E0 00006000           000008F4 0210805A         ✓                                                                                                    |
| 1 A S                  | Go Main                      | Ctrl+M              |           |                                                                                                    |
| *                      | Reset Emulator               | Ctrl+Shift+R        |           | ※                                                                                                    |
| 28                     | Connect                      | Alt+C               |           |                                                                                                    |
|                        | Restore Debug State          |                     |           |                                                                                                    |
| 55K                    | Enable Thread Level Debuggir | ng                  |           | GEL StartUp Complete.                                                                                                    |
|                        | Real-time Mode               |                     |           |                                                                                                    |
| 扇                      | Enable Rude Real-time Mode   |                     |           |                                                                                                    |
|                        | Flush Pipeline on Halt       |                     |           |                                                                                                    |
|                        |                              |                     |           | The target is now connected                                                                                                    |
|                        |                              |                     |           |                                                                                                    |
|                        |                              |                     | Toggle    | ALTED                                                                                                    |
|                        | , , , ,                      |                     | 1.235/0   |                                                                                                    |

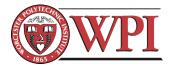

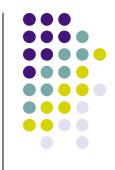

### **Opening an Existing Project**

| 🈻 /C6713 DSK   | /CPU_1 - C671x - Code Composer         | r Studio     |
|----------------|----------------------------------------|--------------|
| File Edit View | Project Debug GEL Option Profile       | Tools D      |
| 12 🚔 🗐 🛛       | New                                    |              |
|                | Open                                   |              |
|                | Use External Makefile                  | 🛛 🌮 É        |
|                | Export to Makefile                     |              |
| 🔊 🚳 🗋          | Add Files to Project                   |              |
| 2.             | Save                                   |              |
| Piles          | Close                                  | ibly         |
| 🖓 🛨 🛄 GE       | Source Control                         | 0800         |
| (P             | Compile File Ctrl F7                   | -D8C4        |
| <b>(5</b> )    | Compile File Ctrl F7<br>Build F7       | 18C8<br>18CC |
|                | Rebuild All                            | 18D0         |
| 0°             | Stop Build                             | D8D4         |
|                | Build Clean                            | D8D8         |
| <b>0</b>       |                                        | -18DC        |
| (+)            | Configurations                         | DSEO         |
| <b>答</b>       | Build Options<br>File Specific Options | 18F4         |
| 295            | Function Level Options                 |              |
|                |                                        |              |
| 🌋 É 🖸 🗸        | Project Dependencies                   |              |
|                | Show Project Dependencies              |              |
| GEL Startl     | Show File Dependencies                 |              |
|                | Scan All File Dependencies             |              |
|                | Recent Project Files                   |              |

#### Project->Open

| Project Open             |                                   |                                                                                                    | ? 🔀                                                                                                    |
|--------------------------|-----------------------------------|----------------------------------------------------------------------------------------------------|----------------------------------------------------------------------------------------------------|
| Look in: 🗀 myproject     | \$                                | - 🗕 🗗 🗖                                                                                                    |                                                                                                    |
| 🚞 Adaptc<br>🚞 AdaptIDFIR | 🚞 Adaptpredict 🛅 Adaptpredict_2IN | bios_sine_ctrl bios_sine_intr                                                                                                    |                                                                                                    |
| AdaptIDFIRW              | 🚞 Aliasing                        | 🛅 bpsk                                                                                                    | b 🖾                                                                                                    |
| Adaptinoise              | BeatDetector                      | i Code_casm                                                                                                    |                                                                                                    |
| 🛅 Adaptnoise_2IN         | 🛅 bios_4led                       | 🛅 DFT                                                                                                    | ⊂ <b>⊃</b> C                                                                                                    |
| <                        |                                   |                                                                                                    | >                                                                                                    |
| File <u>n</u> ame:       |                                   |                                                                                                    | <u>O</u> pen                                                                                                    |
| Files of type: Project F | iles (*.pit)                      | • (                                                                                                    | Cancel                                                                                                    |
|                          |                                   |                                                                                                    | <u>H</u> elp                                                                                                    |
|                          | Look jn: myproject                | Look jn: myprojects Adaptc AdaptDFIR AdaptIDFIR AdaptIDFIRW AdaptIDFIRW AdaptIDIIR AdaptIDIR Adaptnoise IBeatDetector Adaptnoise_2IN File name: | Look in:       myprojects       Image: Control of type:       Adaptpredict       Image: Control of type:       Image: Control of type: |

Select a .PJT file and press "Open". Chassaing example projects should be in

#### c:\CCStudio\_v3.1\myprojects\

Other example projects for the C6713 can be found in c:\CCStudio\_v3.1\examples\dsk6713

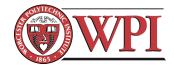

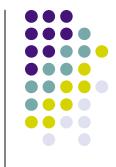

### **Compiling/Building a Project**

#### **Project->Build (F7)**

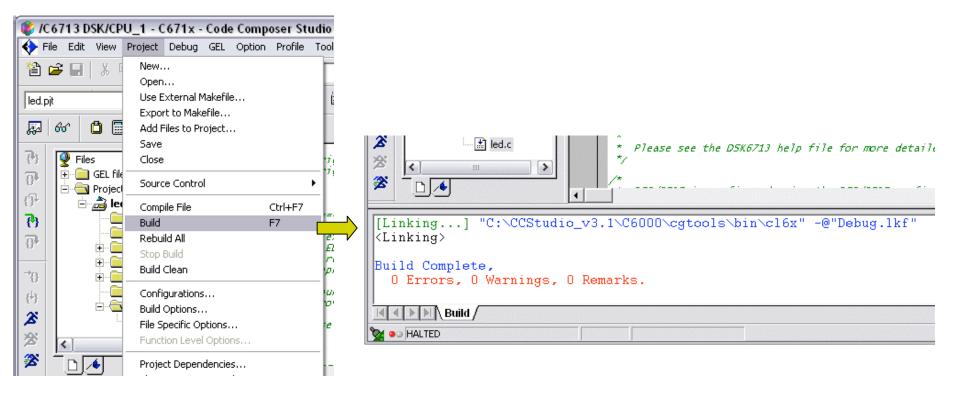

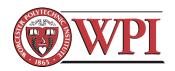

### Loading and Running a Project on the C6713 DSK

| F |     | e-> Loa       | ad Progr         | ram (o      | trl+L)   | Load Progra        | am    |          |       | ? 🛛          |
|---|-----|---------------|------------------|-------------|----------|--------------------|-------|----------|-------|--------------|
| k |     |               | PU_1 - C671x - C | · · · · · · | <u> </u> | Look jn: 📔         | Debug | <u> </u> | • 🗢 🗈 | <b>*</b> 🖩   |
| F | 0   |               | Project Debug (  |             |          | ed.out             |       |          |       |              |
| I | 쎹   | New           |                  | • 🗖         |          |                    |       |          |       |              |
| L | _   | Open          | Ctrl+O           | · L         | _        |                    |       |          |       |              |
| Ш | lea | Close         |                  |             | T.       |                    |       |          |       |              |
| H | -   | Save          | Ctrl+S           |             | 1        |                    |       |          |       |              |
| Ш | 2   | Save As       |                  |             |          |                    |       |          |       |              |
| H | _   | Save All      |                  |             | ★        | File <u>n</u> ame: | 1     |          |       | <u>O</u> pen |
|   | Ð   | Load Program. | Ctrl+L           | ľ           | * / .    | Files of type:     | *.out |          | •     | Cancel       |
| Ш | Ð   |               |                  | L 201. A 1  | * * /    |                    |       |          |       | <u>H</u> elp |
|   | 0   | Reload Progra | n Ctrl+Sł        | hirt+L      | */       |                    |       |          |       |              |

Select the .out file in the project\Debug directory. Program is sent to DSK.

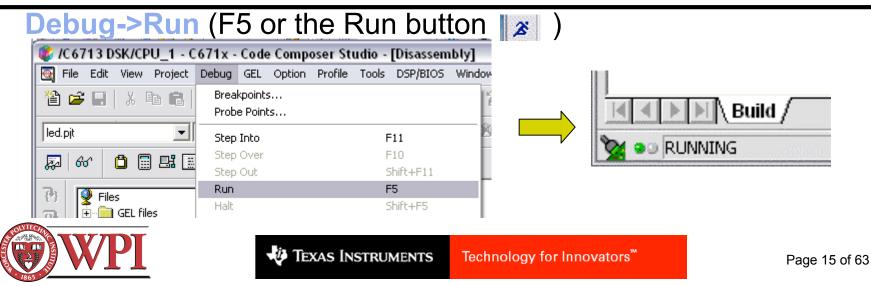

# Halting a Running Program on the C6713 DSK

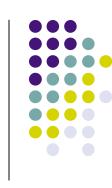

#### **Debug->Halt** (shift+F5 or the Halt button ).

| 😻 /C6713 DSK/CPU_1 - C671x - Code Composer Studio - [Disassembly] |                             |                          |            |  |  |  |
|-------------------------------------------------------------------|-----------------------------|--------------------------|------------|--|--|--|
| 🧕 File Edit View Project                                          | Debug GEL Optio             | n Profile Tools DSP/BIOS | Window H   |  |  |  |
| 🏠 🚅 🖬 🕺 🖻 💼                                                       | Breakpoints<br>Probe Points |                          | <b>A</b> ' |  |  |  |
| led.pjt                                                           | Step Into F11               |                          |            |  |  |  |
| 💹 60' 🗂 🖩 🖽 🔚                                                     | Step Over                   | F10                      |            |  |  |  |
|                                                                   | Step Out                    | Shift+F11                |            |  |  |  |
| 🕑 👰 Files                                                         | Run                         | F5                       |            |  |  |  |
|                                                                   | Halt                        | Shift+F5                 |            |  |  |  |
| GEL files                                                         | Animate                     | Alt+F5                   |            |  |  |  |

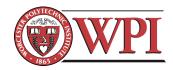

#### Chassaing textbook examples: Fixing the search path

Add C:\CCStudio\_v3.1\C6000\dsk6713\include to the search path

Project -> Build Options -> [Compiler tab] -> [Preprocessor category]

| Build Options for Sine8_LED.pjt (Debug) 🔹 👔 👔                                                            |                                                                                                    |                                                  |      |  |
|----------------------------------------------------------------------------------------------------|----------------------------------------------------------------------------------------------------|--------------------------------------------------|------|--|
| General Compile                                                                                          | er Linker Link Order                                                                                                    |                                                  |      |  |
| -i <sup>n</sup> 'C:\CCStudio_                                                                            |                                                                                                    | e8_LED\Debug''<br>lude''-d''CHIP_6713''-mv6710   | ~    |  |
| Category:<br>Basic<br>Advanced<br>Feedback<br>Files<br>Assembly<br>Parser<br>Preprocessor<br>Diagnostics | Preprocessor<br>Include Search Path (-i):<br>Pre-Define Symbol (-d):<br>Undefine Symbol (-u):<br>Preprocessing:<br>Continue with Comp | Judio_v3.1\C6000\dsk6713\in<br>CHIP_6713<br>None |      |  |
|                                                                                                    | 01                                                                                                    | Cancel                                           | Help |  |

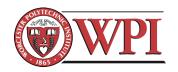

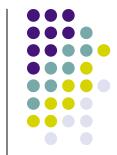

#### Chassaing textbook examples: Fixing the mem model

Change the memory model to "data=far"

Project -> Build Options -> [Compiler tab] -> [Advanced category]

| Build Options for Sine8_LED.pjt (Debug) 🔹 👔 👔                                                                                                    |                                                       |                                           |       |  |  |  |  |
|----------------------------------------------------------------------------------------------------|-------------------------------------------------------|-------------------------------------------|-------|--|--|--|--|
| General Compiler Linker Link Order                                                                                                    |                                                       |                                           |       |  |  |  |  |
| -g -s -fr''C:\CCStudio_v3.1\MyProjects\sine8_LED\Debug''<br>-i''C:\CCStudio_v3.1\C6000\dsk6713\include'' -d''CHIP_6713'' -mv6710<br>mem_model:data=far |                                                       |                                           |       |  |  |  |  |
| Category:                                                                                                    | Advanced                                              |                                           |       |  |  |  |  |
| Basic<br>Advanced                                                                                                    | RTS Modifications:                                    | Defns No RTS Funcs 🔹                      |       |  |  |  |  |
| Feedback                                                                                                    | Auto Inline Threshold (-oi)                           |                                           |       |  |  |  |  |
| Files<br>Assembly                                                                                                    | Endianness:                                           | Little Endian 🖃                           |       |  |  |  |  |
| Parser<br>Preprocessor                                                                                                    | Memory Models:                                        | Far (mem_model:data=far)                  | -     |  |  |  |  |
| Diagnostics                                                                                                    | RTS Calls:                                            | Far Aggregate<br>Far (mem_model:data=far) |       |  |  |  |  |
|                                                                                                    | Aliasing:                                             | Near (mem_model:data=near)                |       |  |  |  |  |
|                                                                                                    | Interrupt Threshold (-mi):                            |                                           |       |  |  |  |  |
|                                                                                                    | 🔲 Speculate Threshold (                               | -mh):                                     |       |  |  |  |  |
| Turn Off Software Pipelining (-mu)                                                                                                    |                                                       |                                           |       |  |  |  |  |
|                                                                                                    | 🔲 Old 6400 Alignment C                                | ompatibility (-mb)                        |       |  |  |  |  |
|                                                                                                    | Turn Off Reorder of Associative Floating Pt Ops (-mc) |                                           |       |  |  |  |  |
|                                                                                                    | 🖵 Use Function Subsections (-mo)                      |                                           |       |  |  |  |  |
| Historic C Pointer to Const Alias Disambiguation (-ox)                                                                                                 |                                                       |                                           |       |  |  |  |  |
|                                                                                                    |                                                       | Cancel He                                 | eln l |  |  |  |  |
|                                                                                                    |                                                       |                                           | -φ.   |  |  |  |  |

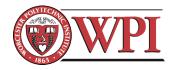

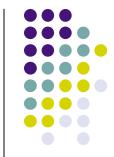

#### Things to Try

- Open Sin8\_LED project and fix the search path and the memory model (see previous pages). Then build, load, and run it.
  - Press DIP switch 0. You should see LED 0 light up and a 1kHz sinusoid should appear on the left channel of the codec. This is a good test to see if the DSK is working.
- Make an error in the source code Sin8\_LED.c and build the project to see what happens.
- Change the amplitude of the sinusoid (gain variable), rebuild, reload, and see what happens.
- Modify the code to generate a 500Hz sinusoid.
- Open, build, and load other projects in "myprojects"

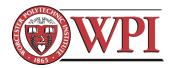

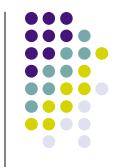

## Creating a New Project (1 of 5)

- 1. Create new project
  - **Project->New**

| Project Creation      | on 🛛 🔊                              |
|-----------------------|-------------------------------------|
| Project <u>N</u> ame: | helloworld                          |
| Location:             | C:\CCStudio_v3.1\MyProjects\hellowo |
| <u>P</u> roject Type: | Executable (.out)                   |
| <u>T</u> arget        | TMS320C67XX                         |
|                       | < <u>B</u> ack Finish Cancel Help   |

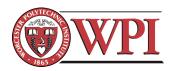

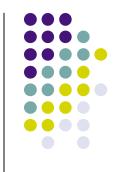

### Creating a New Project (2 of 5)

- Write your C code:
   File->New->Source File
- Save it in your project directory (make sure it has a .c extension):
   File->Save
- 4. Add your C code to the project: **Project->Add Files to Project**

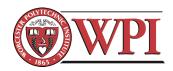

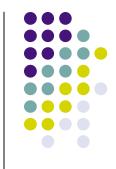

## Creating a new project (3 of 5)

- 5. Add required support files to project **Project->Add Files to Project** 
  - a) myprojects\support\c6713dsk.cmd [linker command file – this or another cmd file is required]
  - b) c6000\cgtools\lib\rts6700.lib [run-time support library functions - required]
- 6. Add optional support files to project, e.g. **Project->Add Files to Project** 
  - a) myprojects\support\vectors\_poll.asm or vectors\_intr.asm [used to set up interrupt vectors]
  - b) c6000\dsk6713\lib\dsk6713bsl.lib [DSK board support library functions – useful for interfacing to the codec, DIP switches, and LEDs]
  - c) c6000\bios\lib\csl6713.lib [chip support library functions]

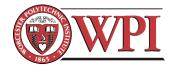

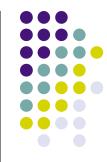

## Creating a New Project (4 of 5)

- 7. Set up the build options for C6713: Project -> Build Options (compiler tab)
  - Make sure target version is C671x
  - Also make sure Opt(imization) Level is "none" - this will help with debugging

| <b>Build Optio</b>                                                                                     | ns for helloworld.pjt (Debug)                                                                                                    | ? 🔀 |
|----------------------------------------------------------------------------------------------------|----------------------------------------------------------------------------------------------------|-----|
| General Co                                                                                             | ompiler Linker Link Order                                                                                                    |     |
|                                                                                                    | i_dir)\Debug'' -d''_DEBUG'' -mv6710                                                                                                    |     |
| Category:<br>Basic<br>Advanced<br>Feedback<br>Files<br>Assembly<br>Parser<br>Preprocess<br>Diagnostics | Target Version:       C671x (-mv6710) ▼         Generate Debug Info:       Full Symbolic Debug (-g) ▼         Opt Speed vs Size:       Speed Most Critical (no -ms) ▼         Opt Level:       None ▼ | •   |
|                                                                                                    | OK Cancel Hel                                                                                                    | p   |

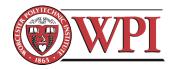

## Creating a New Project (5 of 5)

- Scan all file dependencies to automatically bring all header files and includes into the project:
   Project -> Scan all file dependencies
- 9. Build the project:
   Project -> Build
- If successful, load the .out file to the DSK:
   File -> Load Program
   Select the Debug directory. Select the .out file.
- 11. Run it:

**Debug -> Run** or F5 or the run button.

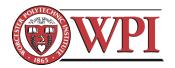

## Optional: Suppress linker warnings

#### Project->Build Options (linker tab)

Uncheck "warn about output sections" (or put in values for stack and heap in the Basic category)

| Build Options                                                  | s for helloworld.pjt (Debug)                                                                                                    | ? 🔀 |  |  |  |
|----------------------------------------------------------------|----------------------------------------------------------------------------------------------------|-----|--|--|--|
| General Comp                                                   | piler Linker Link Order                                                                                                    |     |  |  |  |
| -q -c -m".\Debug\helloworld.map" -o".\Debug\helloworld.out" -x |                                                                                                    |     |  |  |  |
| Category:<br>Basic<br>Advanced                                 | Advanced<br>Disable Conditional Linking (-j)<br>Disable Debug Symbol Merge (-b)<br>Strip Symbolic Information (-s)<br>Make Global Symbols Static (-h)<br>Warn About Output Sections (-w)<br>Resolve Symbols to First Library (-priority)<br>Disable Size-based Allocation (default_order)<br>XML Link Info File (xml_link_info=):<br>Define Global Symbol (-g):<br>Create Unresolved Ext Symbol (-u): |     |  |  |  |
|                                                                | OK Cancel He                                                                                                    | elp |  |  |  |

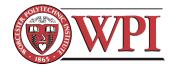

# Tip: Problems finding files during linking

| [Loop_store.c] "C:\CCStudio_v3.1\C6000\cgtools\bin\c                                                                                                    | :16x" -g -q -fr"C:∕                                                                                                    |
|----------------------------------------------------------------------------------------------------|----------------------------------------------------------------------------------------------------|
| [Linking] "C:\CCStudio_v3.1\C6000\cgtools\bin\cl6<br><linking><br/>&gt;&gt; C:\DOCUME~1\drb\LOCALS~1\Temp\TI5643, line 21:<br/>can't find input file 'DSK6713bsl.lik</linking> | Build Options for Loop_store.pjt (Debug)                                                                                                    |
| >> Compilation failure                                                                                                    | -q -c -m".\Debug\Loop_store.map" -o".\Debug\Loop_store.out" -x<br>-I"rts6700.lib" -I"DSK6713bsl.lib" -I"csl6713.lib"                                                                                                    |
| Build Complete.                                                                                                    |                                                                                                    |
| Problem is caused by a bad path for<br>the include libraries in the linker<br>options (Project -> Build Options -><br>Linker tab)                                              | Category:       Basic         Basic       Suppress Banner (-q)         Advanced       Exhaustively Read Libraries (-x)         Output Module:       Image: Comparison of the state of the state of the |
| A fix for this is to remove rts6700.lib,<br>DSK6713bsl.lib, and csl6713.lib from<br>the linker options and add these files<br>manually (Project -> Add files to<br>Project)    | Heap Size (-heap):<br>Stack Size (-stack):<br>Fill Value (-f):<br>Code Entry Point (-e):<br>Library Search Path (-i):<br>Include Libraries (-I): rts6700.lib;DSK6713bsl.lib;csl6713.lib                                                                                                    |
| TEXAS INSTRUMENTS                                                                                                    | OK Cancel Help                                                                                                    |

#### A Simple Program to Try: "helloworld"

// helloworld.c
// D. Richard Brown III
// 9-Oct-2006

#include <stdio.h>

void main() {

}

printf("Hello world.\n");

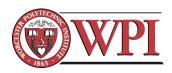

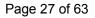

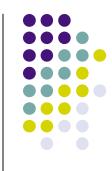

#### More Interesting Programs: Interfacing with the Real World

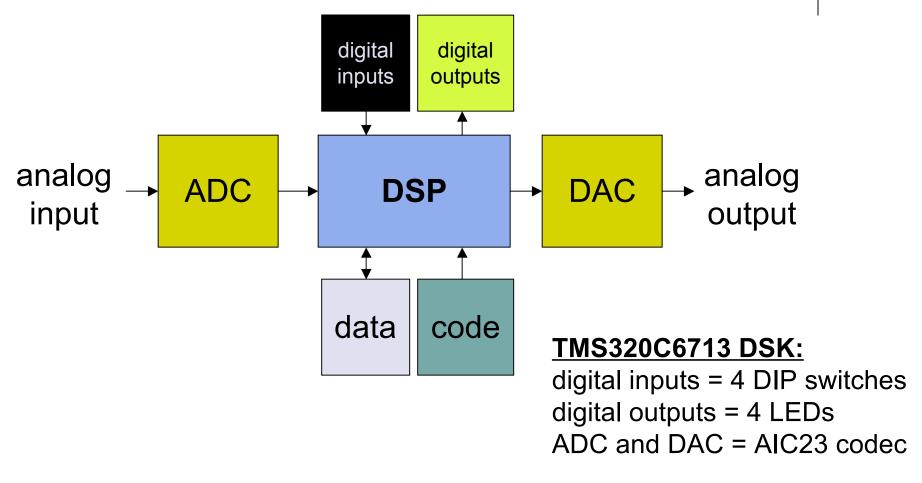

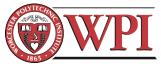

# Interfacing with the DIP Switches and LEDs

LED and DIP switch interface functions are provided in **dsk6713bsI.lib**.

```
Initialize DIP/LEDs with
DSK6713_DIP_init() and/or DSK6713_LED_init()
Read state of DIP switches with
DSK6713_DIP_get(n)
Change state of LEDs with
DSK6713_LED_on(n) or
DSK6713_LED_off(n) or
DSK6713_LED_toggle(n)
where n=0, 1, 2, or 3.
```

Documentation is available in C:\CCStudio\_v3.1\docs\hlp\c6713dsk.hlp

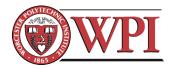

# Interfacing with the AIC23 codec: C6x Interrupt Basics

- Interrupt sources must be mapped to interrupt events
  - 16 "interrupt sources" (timers, serial ports, ...)
  - 12 "interrupt events" (INT4 to INT15)
- Interrupt events have associated "interrupt vectors". An "interrupt vector" is a special pointer to the start of the "interrupt service routine" (ISR).
- Interrupt vectors must be set up in your code (usually in the file "vectors.asm").
- You are also responsible for writing the ISR.

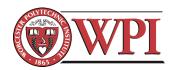

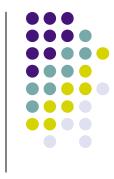

## Setting up an interface with the AIC23 Codec (step 1 of 3)

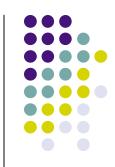

We can write the ISR first:

```
49 interrupt void serialPortRcvISR()
50 {
51 Uint32 temp;
52
53 temp = MCBSP_read(DSK6713_AIC23_DATAHANDLE); // read L+R channels
54 MCBSP_write(DSK6713_AIC23_DATAHANDLE,temp); // write L+R channels
55 }
```

Remarks:

- MCBSP\_read() requests samples from the codec's ADC
- MCBSP\_write() sends samples to the codec's DAC
- This ISR simply reads in samples and then sends them back out.

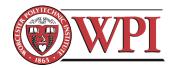

## Codec data format and how to separating the left/right channels

// we can use the union construct in C to have
// the same memory referenced by two different variables
union {Uint32 combo; short channel[2];} temp;

temp.channel[0] (short) temp.channel[1] (short)

temp.combo (Uint32)

// the McBSP functions require that we
// read/write data to/from the Uint32 variable
temp.combo = MCBSP\_read(DSK6713\_AIC23\_DATAHANDLE);
MCBSP\_write(DSK6713\_AIC23\_DATAHANDLE, temp.combo);

```
// but if we want to access the left/right channels individually
// we can do this through the short variables
Leftchannel = temp.channel[1];
Rightchannel = temp.channel[0];
```

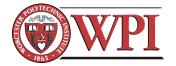

## Setting up an interface with the AIC23 Codec (step 2 of 3)

- Now we can set up the interrupt vector to point to the ISR.
- In this example, our ISR is called "serialPortRcvISR".
- We will link the codec interrupt event to INT15.
- Here is the appropriate code in the **vectors.asm** file:

| 150 | INT15: |     |                    |    |
|-----|--------|-----|--------------------|----|
| 151 | MVKL   | .S2 | _serialPortRcvISR, | BØ |
| 152 | MVKH   | .S2 | _serialPortRcvISR, | BØ |
| 153 | В      | .S2 | BØ                 |    |
| 154 | NOP    |     |                    |    |
| 155 | NOP    |     |                    |    |
| 156 | NOP    |     |                    |    |
| 157 | NOP    |     |                    |    |
| 158 | NOP    |     |                    |    |

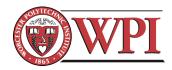

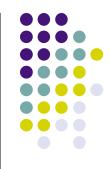

## Setting up an interface with the AIC23 Codec (step 3 of 3)

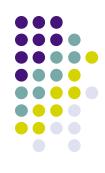

| Initialization steps:                                                                                                    | 21 int                                                               | terrupt void serialPortRcvISR(                                                                                                    | void);                                                                                                    | // ISR functio                          | n prototype |
|----------------------------------------------------------------------------------------------------|----------------------------------------------------------------------|----------------------------------------------------------------------------------------------------|----------------------------------------------------------------------------------------------------|-----------------------------------------|-------------|
| <ol> <li>Initialize the DSK</li> <li>Open the codec with<br/>the default<br/>configuration.</li> <li>Configure multi-<br/>channel buffered<br/>serial port (McBSP)</li> <li>Configure codec<br/>parameters, e.g. set<br/>the sampling rate</li> </ol> |                                                                      | <pre>id main() DSK6713_init(); // Initia hCodec = DSK6713_AIC23_openCo // Configure buffered serial // This allows transfer of bo MCBSP_FSETS(SPCR1, RINTM, FRI MCBSP_FSETS(SPCR1, XINTM, FRI MCBSP_FSETS(RCR1, RWDLEN1, 3 MCBSP_FSETS(XCR1, XWDLEN1, 3 DSK6713_AIC23_setFreq(hCodec</pre> | <pre>odec(0, &amp;config);<br/>ports for 32 bit operation<br/>oth right and left channels<br/>4);<br/>4);<br/>2BIT);<br/>2BIT);</pre> | // Open the co<br>n<br>s in one read/wr | dec         |
| <ol> <li>Configure and enable<br/>interrupts</li> <li>Do normal<br/>processing (we just<br/>enter a loop here)</li> </ol>                                                                                                    | 36<br>37<br>38<br>39<br>40<br>41<br>42<br>43<br>44<br>45<br>46<br>47 | <pre>// Interrupt setup IRQ_globalDisable(); IRQ_nmiEnable(); IRQ_map(IRQ_EVT_RINT1,15); IRQ_enable(IRQ_EVT_RINT1); IRQ_globalEnable(); while(1) { }</pre>                                                                                                    |                                                                                                    | errupt<br>physical interru<br>terrupts  |             |

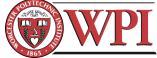

### **Setting the Sampling Rate**

Here we open the codec with the default configuration:

26 hCodec = DSK6713\_AIC23\_openCodec(0, &config); // Open the codec

The structure "config" is declared in dsk6713\_aic23.h

Rather than editing the header file, we can change the sampling frequency after the initial configuration:

DSK6713\_AIC23\_setFreq(hCodec, DSK6713\_AIC23\_FREQ\_48KHZ); // set the sampling rate

Frequency definitions are in dsk6713\_aic.h

| ∕* Frequ | uency Definitions */     |   |
|----------|--------------------------|---|
| #define  | DSK6713_AIC23_FREQ_8KHZ  | 1 |
| #define  | DSK6713_AIC23_FREQ_16KHZ | 2 |
|          | DSK6713_AIC23_FREQ_24KHZ | 3 |
| #define  | DSK6713_AIC23_FREQ_32KHZ | 4 |
| #define  | DSK6713_AIC23_FREQ_44KHZ | 5 |
| #define  | DSK6713_AIC23_FREQ_48KHZ | 6 |
| #define  | DSK6713_AIC23_FREQ_96KHZ | 7 |

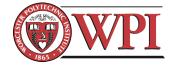

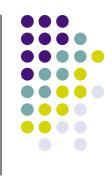

### **Other Codec Configuration**

- Input volume (individually controllable for left and right channels)
- Headphone output volume (individually controllable for left and right channels)
- Digital word size (16, 20, 24, or 32 bit)
- Other settings, e.g. byte order, etc. For more details, see:
  - dsk6713\_aic23.h
  - Codec datasheet (TLV320AIC23B)
  - C:\CCStudio\_v3.1\docs\hlp\c6713dsk.hlp

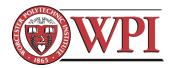

# Some Things to Try

- Make a new project that:
  - Polls DIP switch 0. If pressed, light up all four LEDs.
  - Sets the sampling rate of the AIC23 codec to 44.1kHz.
  - Uses an ISR to sample the left and right channels.
  - Multiplies the left and right channels by a variable gain.
  - Outputs the modified samples to the left and right channels.
- Bonus: Swap the channels, i.e. Left\_in -> Right\_out, Right\_in -> Left\_out, when DIP switch 0 is pressed.
- Bonus: Try changing the input/output volumes (hint: look at default configuration in dsk6713\_aic23.h)

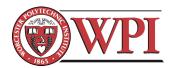

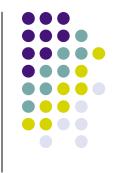

#### **Lunch Break**

#### Workshop resumes at 1:30pm...

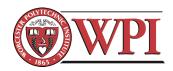

Page 38 of 63

# Debugging and Other Useful Features of the CCS IDE

- Breakpoints
- Probe points
- Watch variables
- Plotting arrays of data
- Animation
- General Extension Language (GEL)

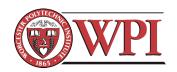

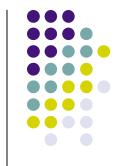

#### **Breakpoints and Probe Points**

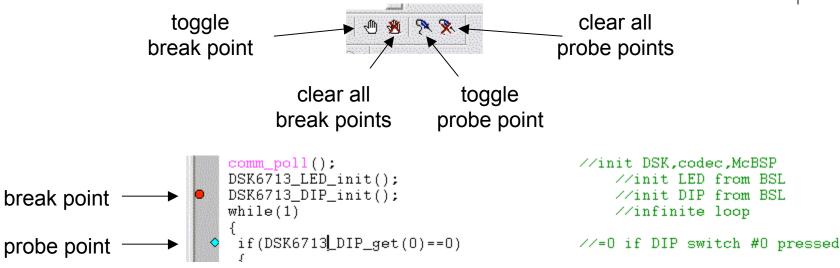

- Breakpoints: stop code execution at this point to allow state examination and step-by-step execution.
- **Probe points**: force window updates and/or read/write samples from/to a file at a specific point in your code.

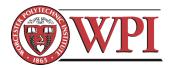

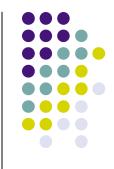

#### **Breakpoints**

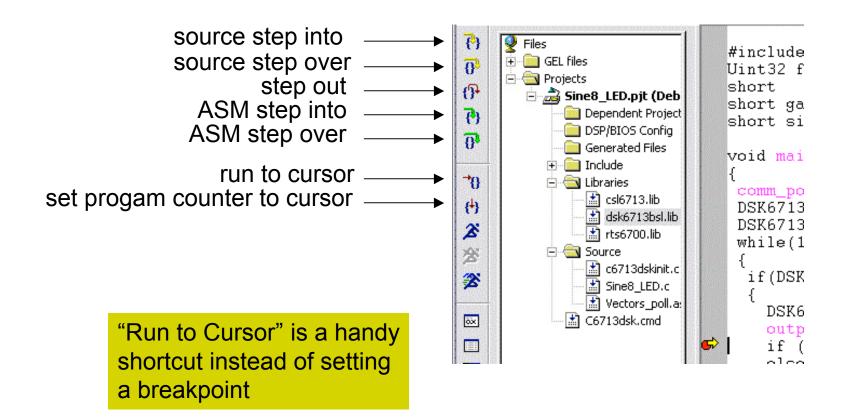

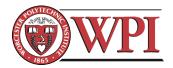

#### **Probe Points**

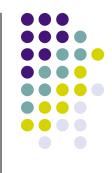

- Differ from breakpoints: Halt the DSP momentarily, perform an action, and then automatically resume execution.
  - Note that this may cause problems with real-time operations.
- Facilitate repeatable testing via automatic file input and/or output (on PC).
- For more details, see CCS Getting Started Guide (SPRU509F.PDF) or CCS help.

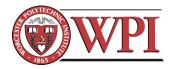

#### Watch Variables

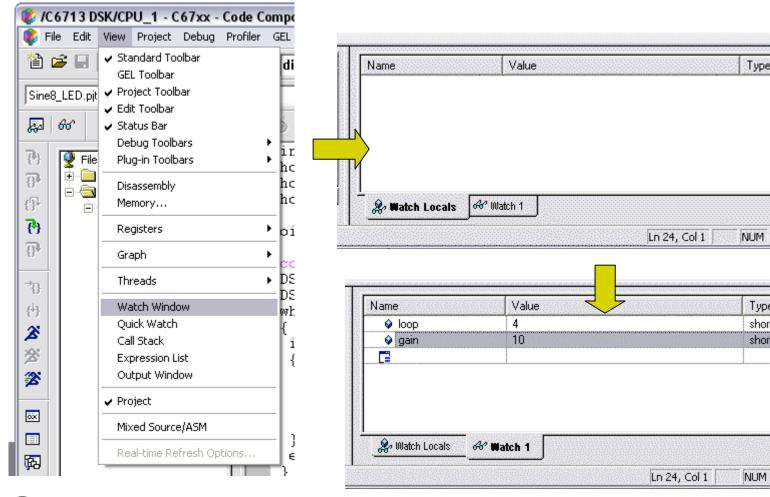

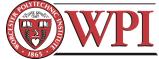

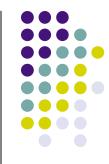

1.1

Radix

Туре

Туре

short

short

Radix

dec

dec

# Watch Variables

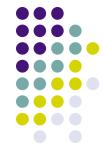

- In the Watch Locals tab, the debugger automatically displays the Name, Value, and Type of the variables that are *local* to the currently executing function.
- In the Watch tab, the debugger displays the Name, Value, and Type of the local and global variables and expressions that you specify.
- Can add/delete tabs.

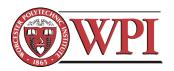

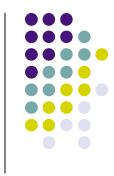

# **Plotting Arrays of Data**

|               | 1   |                                          |                                                               |     |                       |                |          |                              |                                    |             |              |         |    |
|---------------|-----|------------------------------------------|---------------------------------------------------------------|-----|-----------------------|----------------|----------|------------------------------|------------------------------------|-------------|--------------|---------|----|
|               |     |                                          | SK.                                                           | /CP | U_1 - C               |                |          |                              |                                    | ser Stu     | dio 'C       | 6713    | C  |
| 🧳 F           | ile | Edit                                     | Vie                                                           | BM  | Project               | Debug          | Profiler | 9                            | EL                                 | Option      | Tools        | PBC     | I  |
| 1             |     | ✓ Standard Toolbar<br>GEL Toolbar        |                                                               |     |                       | dip            |          |                              |                                    |             |              |         |    |
| Sine8_LED.pit |     |                                          | <ul> <li>✓ Project Toolbar</li> <li>✓ Edit Toolbar</li> </ul> |     |                       | <b>·</b> 🖉 🗮 着 |          |                              |                                    |             |              |         |    |
| <b>F</b>      | 60  | 5°                                       | ~                                                             |     | itus Bar<br>bug Toolb | arc            |          |                              |                                    | _           | <b>b</b> Q   |         |    |
| { <b>!</b> }  |     | File                                     |                                                               |     | g-in Toolb            |                |          | Þ                            |                                    | t32 f<br>rt | `s =<br>loop |         |    |
| 8ª            |     | + <mark>    </mark><br>  <del>    </del> | Disassembly<br>Memory                                         |     |                       |                |          |                              | hort gain = 10;<br>hort sine_table |             |              |         |    |
| ው<br>የት<br>የት |     | <u> </u>                                 |                                                               |     | gisters               |                |          | •                            | L .                                | d mai       |              |         | Č  |
| ()<br>()      |     |                                          | _                                                             |     | -                     |                |          |                              |                                    |             |              |         | 1  |
| 0             |     |                                          |                                                               | Gra | aph                   |                |          | •                            |                                    | ime/Frec    |              | •       |    |
| →{}           | }   |                                          |                                                               | Thr | reads                 |                | ١        | Constellation<br>Eye Diagram |                                    |             |              | i:<br>i |    |
| {+}           |     |                                          |                                                               | Wa  | itch Wind             | ow             |          |                              | I                                  | mage        |              |         | [  |
| æ             |     |                                          |                                                               | -   | ick Watch             | I              |          |                              | {                                  |             |              |         |    |
|               |     |                                          |                                                               |     | l Stack               |                |          |                              |                                    | f(DSK       | 6713         | _DI     | P. |
| 滏             |     |                                          |                                                               | •   | pression L            |                |          |                              | {                                  |             |              |         |    |
| 2             |     |                                          |                                                               | Ou  | tput Wind             | low            |          |                              | L .                                |             | 5713_        |         | _  |
| õx            |     |                                          | ~                                                             | Pro | ject                  |                |          |                              |                                    | if (        | ut_s<br>loop | <       | 7  |
|               |     |                                          |                                                               | Mix | ed Sourc              | e/ASM          |          |                              | }                                  | else        | : loo        | p =     |    |
| ه             |     |                                          | _                                                             | Re  | al-time Re            | fresh Op       | tions    |                              |                                    | lse I       | SK67         | 13_     | L  |

| 🔁 Graph Property Diale    | og 🛛 🖉                         |
|---------------------------|--------------------------------|
| Display Type              | Single Time                    |
| Graph Title               | Graphical Display              |
| Start Address             | sine_table                     |
| Acquisition Buffer Size   | 8                              |
| Index Increment           | 1                              |
| Display Data Size         | 8                              |
| DSP Data Type             | 16-bit signed integer          |
| Q-value                   | 0                              |
| Sampling Rate (Hz)        | 8000                           |
| Plot Data From            | Left to Right                  |
| Left-shifted Data Display | Yes                            |
| Autoscale                 | On                             |
| DC Value                  | 0                              |
| Axes Display              | On                             |
| Time Display Unit         | s                              |
| Status Bar Display        | On                             |
| Magnitude Display Scale   | Linear                         |
| Data Plot Style           | Line                           |
| Grid Style                | Zero Line                      |
| Cursor Mode               | Data Cursor                    |
|                           | <u>O</u> K <u>Cancel H</u> elp |

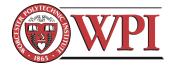

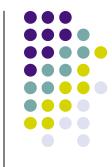

## **Plotting Arrays of Data**

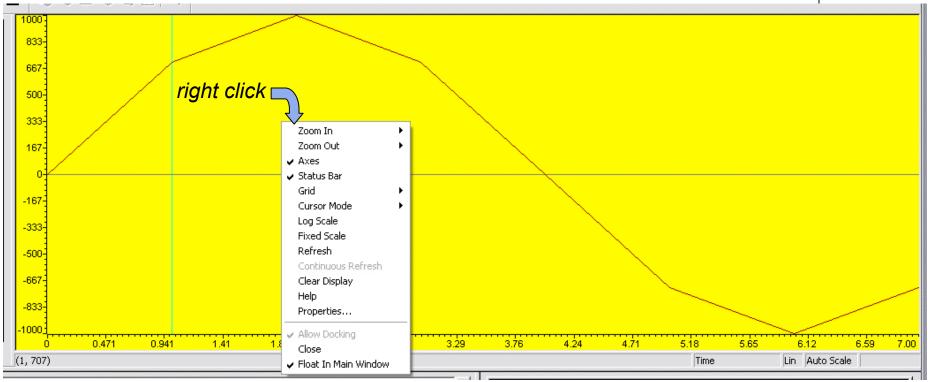

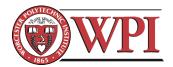

# Animation

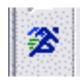

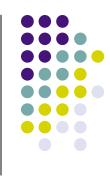

- Runs the program until a breakpoint is encountered.
  - At the breakpoint, execution stops and all windows not connected to any Probe Points are updated.
  - Program execution then automatically resumes
  - Useful for updating graphical displays
  - Note: Animation may cause problems with real-time operation
- Can pause execution at each breakpoint:
   Option->Customize: Debug Properties tab Animate Speed (0-9s) (zero = no pause)

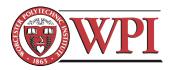

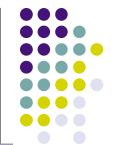

#### **General Extension Language**

- Create functions to extend the functionality of Code Composer Studio
- GEL files are not loaded with a project
- Often used to change variables "on-the-fly"
- Examples from Chassaing textbook: sin2sliders.pjt and sin2sliders.gel

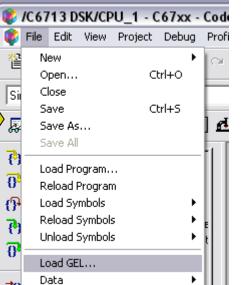

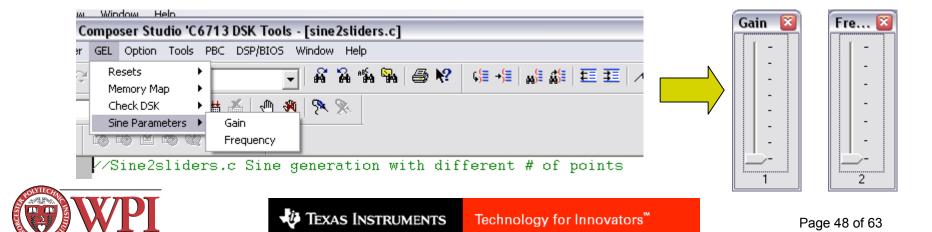

# **General Extension Language**

- Useful GEL files can be pretty simple
- From sin2sliders.gel:

```
/*Sine2sliders.gel Two sliders to vary gain and frequency*/
menuitem "Sine Parameters"
slider Gain(1,8,1,1,gain_parameter) /*incr by 1,up to 8*/
{
    gain = gain_parameter; /*vary gain*/
}
slider Frequency(2,8,2,2,frequency_parameter) /*incr by 2,up to 8*/
{
    frequency = frequency_parameter; /*vary frequency*/
}
```

 Syntax details can be found in CCS help: Help->Contents->Making a Code Composer Studio Project -> Building and Running your Project -> Automating Tasks with General Extension Language (GEL)

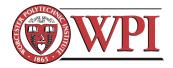

# **Some Things to Try**

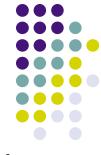

- Try out the debugging tools on the code you wrote in the morning session
  - breakpoints
  - probe points
  - watch variables
  - animation
- Modify your stereo in/out project to have the output gain changeable via a GEL slider
- Try out the CCS plotting tools
  - Modify your code to have a buffer (i.e., store samples in an array) and plot the contents.
- Try to have CCS animate a plot window

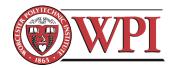

# Finite Impulse Response (FIR) Filters

- Frequently used in real-time DSP systems
  - Simple to implement
  - Guaranteed to be stable
  - Can have nice properties, e.g. linear phase
- Input/output relationship

$$y[n] = \sum_{m=0}^{M-1} h[m]x[n-m]$$

**x**=input, **y**=output, **h**=filter coefficients, **M**=# of filter coefficients

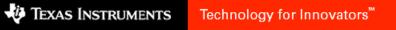

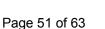

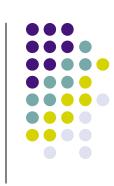

# **Creating FIR Filters**

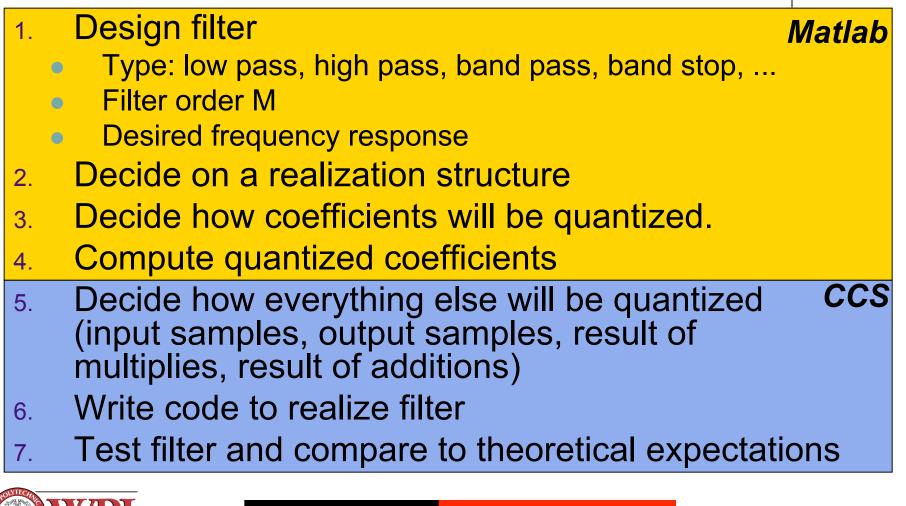

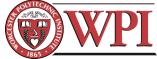

## **Designing FIR Filters**

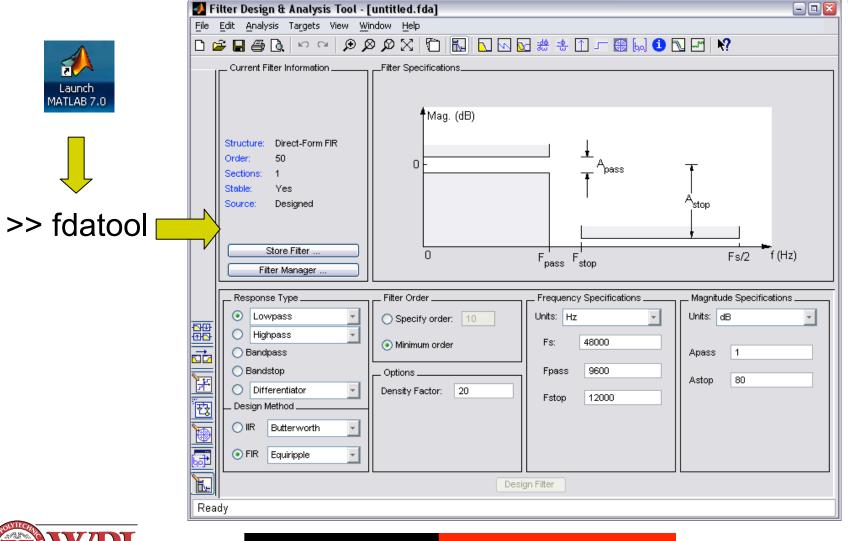

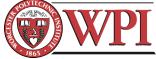

## **Filter Realization Structures**

- Lots of different structures available
  - Direct form I, direct form II, transposed forms, cascade, parallel, lattice, ...
  - All have same input/output relationship
  - Choice of structure affects computational complexity and how quantization errors are manifested through the filter

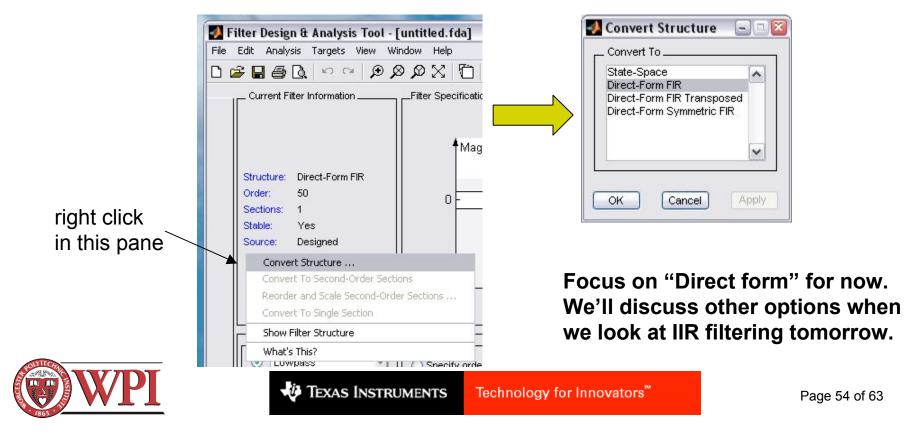

| File                                 | Edit Analysis Targets View W                                                                                                    | [ <b>untitled.fda]</b><br>indow Help                                                                            |                                                                   | 90                                                           |
|--------------------------------------|----------------------------------------------------------------------------------------------------|----------------------------------------------------------------------------------------------------|-------------------------------------------------------------------|--------------------------------------------------------------|
| 1000                                 |                                                                                                    | The second second second second second second second second second second second second second second second se | 🐱 🚓 🚓 🗅 🖵 🛞 😡 🚺                                                   | N                                                            |
|                                      | Current Filter Information                                                                                                    |                                                                                                    |                                                                   |                                                              |
| 1<br>1<br>日<br>日<br>日<br>日<br>日<br>日 | Structure: Direct-Form FIR<br>Order: 50<br>Sections: 1<br>Stable: Yes<br>Source: Designed<br>Store Filter<br>Filter Manager<br>Response Type<br>O Lowpass<br>Highpass<br>O Highpass | Filter Order                                                                                                    | Fpass Fstop<br>Frequency Specifications<br>Units: Hz<br>Fs: 48000 | A <sub>stop</sub><br>Fs/2 f (Hz)<br>Magnitude Specifications |
|                                      | O Bandpass                                                                                                    | Options                                                                                                    | Fpass 9600                                                        |                                                              |
| F                                    | O Differentiator                                                                                                    | Density Factor: 20                                                                                              | Fstop 12000                                                       | Astop 80                                                     |
| TT<br>TT                             | Design Method                                                                                                    |                                                                                                    |                                                                   |                                                              |
| 70 23                                |                                                                                                    |                                                                                                    |                                                                   |                                                              |

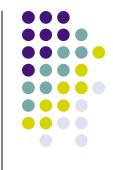

## Make Coefficient File For CCS

| Generate C Header          |                                    |                                                                |            |                                        |                  |                  |                       |         |  |  |  |  |
|----------------------------|------------------------------------|----------------------------------------------------------------|------------|----------------------------------------|------------------|------------------|-----------------------|---------|--|--|--|--|
|                            | Filter Design & File Edit Analysis | <b>t Analysis Tool - [untitled</b><br>Targets View Window Help | da *       |                                        | _ Variable names | in C header file |                       |         |  |  |  |  |
|                            | 🗅 🖻 🖥 🖨 🕻                          | Generate C header                                              |            |                                        | Numerator:       | В                | Numerator length:     | BL      |  |  |  |  |
|                            | Current Filte                      | Code Composer Studio (r) ID                                    | SY         |                                        |                  |                  |                       |         |  |  |  |  |
|                            |                                    | XILINX Coefficient (.COE) File                                 | <u>- 1</u> | ľ                                      |                  |                  |                       |         |  |  |  |  |
|                            |                                    | Generate HDL                                                   |            |                                        | Number of secti  | ons: NS          |                       |         |  |  |  |  |
|                            |                                    |                                                                | -          |                                        |                  |                  |                       |         |  |  |  |  |
| Data type to use in export |                                    |                                                                |            |                                        |                  |                  |                       |         |  |  |  |  |
|                            |                                    |                                                                |            | Export suggested:     Double-precision |                  |                  |                       |         |  |  |  |  |
|                            |                                    |                                                                |            |                                        |                  |                  | floating point        |         |  |  |  |  |
|                            |                                    |                                                                |            |                                        | C                | ) Export as:     | Signed 32-bit integer | · · · · |  |  |  |  |
|                            |                                    |                                                                |            |                                        |                  |                  | Fractional length: 31 |         |  |  |  |  |
|                            |                                    |                                                                |            |                                        |                  | OK Cance         | I Help Apply          | ן       |  |  |  |  |
|                            |                                    |                                                                |            |                                        |                  |                  |                       |         |  |  |  |  |

Here you can change the coefficient data type to match your desired quantization.

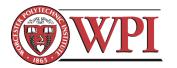

#### **Example DP-FP Coefficient File**

```
/*
 * Filter Coefficients (C Source) generated by the Filter Design and Analysis Tool
 *
 * Generated by MATLAB(R) 7.0 and the
 * Generated on: 19-Aug-2005 13:04:09
 *
 */
/*
 * Discrete-Time FIR Filter (real)
 * ------
 * Filter Structure : Direct-Form FIR
 * Filter Order
                     . 8
 * Stable
                     : Yes
                     : Yes (Type 1)
 * Linear Phase
 */
/* General type conversion for MATLAB generated C-code */
#include "tmwtypes.h"
/*
 * Expected path to tmwtypes.h
 * C:\MATLAB7\extern\include\tmwtypes.h
 */
const int BL = 9;
                                        Can edit these to agree with your code.
const real64 T B[9] = {
    0.02588139692752, 0.08678803067191,
                                           0.1518399865268, 0.2017873498839,
                        0.2017873498839,
     0.2205226777929,
                                           0.1518399865268, 0.08678803067191,
    0.02588139692752
};
                             U Texas Instruments
                                                 Technology for Innovators<sup>™</sup>
```

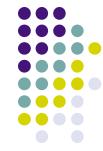

# **Quantization Considerations**

- Key choice: floating point vs. fixed point
- Advantages of floating point math:
  - Less quantization error
  - Don't have to worry about scaling factors
  - Less likelihood of overflow/underflow
  - Much easier to code
- Disadvantages of floating point math:
  - Requires floating point DSP (higher cost, higher power)
  - Executes slower than fixed point
- C code allows you to "cast" variables into any datatype

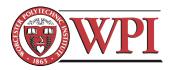

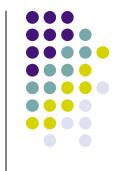

# Write Code to Realize FIR Filter

• Direct form I implies direct realization of the convolution equation

$$y[n] = \sum_{m=0}^{M-1} h[m]x[n-m]$$

- Some considerations:
  - Allocate buffer of length M for input samples.
  - Move input buffer pointer as new data comes in or move data?

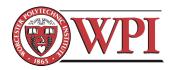

# FIR filter example Code

interrupt void serialPortRcvISR()

```
union {Uint32 combo; short channel[2];} temp;
int i = 0;
float result = 0.0;
```

```
temp.combo = MCBSP_read(DSK6713_AIC23_DATAHANDLE);
```

```
samples[0] = (float)temp.channel[0]; // store right channel
```

}

Ł

*Note that all math here is floating point. Filter coefficients are also assumed to be floating point.* 

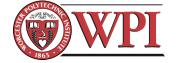

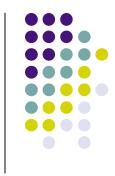

# Some Things to Try

- Try creating an FIR filter with the following specs:
  - Bandpass
  - 8<sup>th</sup> order Direct Form I
  - Least-squares design
  - 44100Hz sampling rate
  - Fstop1 = 3000Hz
  - Fpass1 = 4000Hz
  - Fpass2 = 8000Hz
  - Fstop2 = 12000Hz
  - Equal weighting in all bands
  - All floating point math (single or double precision)
- Use an oscilloscope and a function generator to compare the magnitude response of your filter to the theoretical prediction.

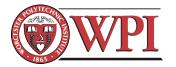

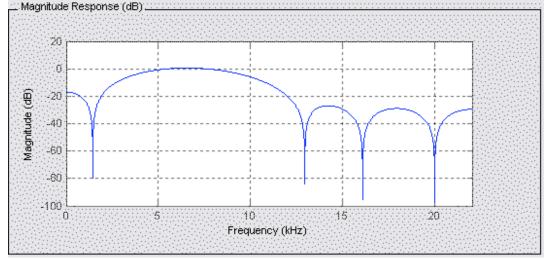

# Workshop Day 1 Summary

#### What you learned today:

- Basics of the TMS320C6713 DSK and Code Composer Studio
- How to test the DSK
- How to open, build, load, and run existing projects
- How to create, build, load, and run new projects
- How to interface with DSK I/O (LEDs, DIP switches, and the AIC23 codec)
- How to debug code in CCS including
  - Setting and clearing breakpoints and probe points
  - Setting up watch variables
  - Plotting arrays of data
  - Animation
- How to use, modify, and create GEL files in CCS.
- How to use Matlab's filter design/analysis tool "fdatool"
- How to implement an FIR filter on the C6713

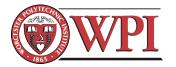

## Workshop Day 1 Reference Material

- Chassaing textbook Chapters 1-2, and 4
- CCS Help system
- **SPRU509F.PDF** CCS v3.1 IDE Getting Started Guide
- C6713DSK.HLP C6713 DSK specific help material
- AIC23 Codec datasheet
- DSK Quick Start Guide (included in your DSK box)
- Spectrum Digital TMS320C6713 DSK reference (included in your DSK box)
- TMS320C6000 Programmer's Guide (SPRU198G.PDF)
- Matlab fdatool help (>> doc fdatool)

#### Latest TI documentation available at http://www.ti.com/sc/docs/psheets/man\_dsp.htm

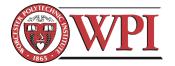

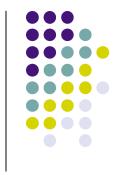